## OfficePopup Serial Key Free

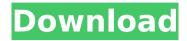

## OfficePopup With Product Key

Main Features: - Easy installation process - Broadcasts messages only to employees you choose - Supports multiple users and groups - Multilingual - No more sending messages to non-working hours! - Works with Exchange Server 2003 and 2007 - Works with SharePoint

(MOSS 2007) - Works with Windows NT/2000/2003/XP/Vista/7 and Mac You can change OfficePopup's settings and messages only with the Help file. To change messages, go to the OfficePopup Control Panel and click on Messages tab. If you would like to change the setup procedure, click on Default Administration Mode. The default setup procedure provides only basic controls and some templates. This is required for a quick start and

easy installation. In order to modify the procedure, click on Advanced Setup (click on Advanced button). Desktops Workstations Desktops **Workstations Configuration** Configuration Configuration Scheduling Scheduling Scheduling Updating Updating Updating Verify Verify **Questions and Answers Questions and Answers Questions and Answers Auto** reply Auto reply Auto reply Searching Searching Searching **Email alerts Email alerts Email** 

alerts OfficePopup Replies This feature allows you to create OfficePopup replies and send them to specific users or whole departments of your network. You can also set a default email address when an employee is about to forward messages. OfficePopup will send all replies to this default address. Main Features: -Create your own messages -Broadcasts messages only to users you specify - Allows you to send replies to different users - Supports multiple users

4 / 24

and groups - Works with Exchange Server 2003 and 2007 - Works with SharePoint (MOSS 2007) - Works with Windows NT/2000/2003/XP/Vista/7 and Mac OfficePopup Replies Description: Basic features of the OfficePopup Replies feature: - Allows you to create your own messages -Broadcasts only to users you specify - Allows you to send replies to different users -Supports multiple users and groups - Works with Exchange

5 / 24

## Server 2003 and 2007 - Works with SharePoint (MOSS 2007) - Works with Windows NT/2000

OfficePopup Crack+ Torrent Download [Updated-2022]

[p]A modern PopUp form, OfficePopup Download With Full Crack allows your employees to send messages to each other, help customers, report on events, inform about important news or alert about actual or potential security threats to your network. It is that simple, free, and effective. By now, you know that the

6 / 24

application lets your employees send and receive messages, but what if you would like to be able to restrict the sending and receiving of messages by recipients or entire departments? From the initial use, you can imagine that an employee has no idea what to expect. Thankfully, OfficePopup has a very basic interface to make the situation a little bit better. In the very first page, you can see the list of rules that OfficePopup is applying. You can set these

rules to handle messages that will be sent to the department, individual employees, or even members of the Microsoft Exchange server. For example, if you set the rules so that only user Bob is allowed to send messages to members of the finance department, you can be sure that Bob won't be sending messages to everybody else on your network. This way, you will be able to keep a better eye on him and head off an issue when it's the right time. From

the rules window, you can select and apply any rule and place it in two different groups: [img] The first group allows you to restrict the sending of messages to users or members of the department, while the second group restricts the sending of messages between or to particular users. It's completely up to you how you configure these rules and that's why you might find that when you're done, you have to tweak the application's settings a little bit. [b]How to Export

OfficePopup Rules and Settings[/b] From the main window, you can navigate to the Export Rules and Settings window and choose the application settings that you would like to export. [p]This way, your settings will be exported to OfficePopup and you won't have to recall them each time that you start the application. The configuration settings that you export can include: Rules For The Application: - Configure the application's rules. - Choose

whether to save the application's rules or to export them to the preferences file. - Export other settings, such as user interface language. Security Settings: - Choose which security b7e8fdf5c8

OfficePopup Activation Key (Latest)

It displays custom messages, announcements and alerts to your users when your network is under attack or when there's a particular emergency or security alert. You can also use OfficePopup to display messages that warn users about fraud, counterfeit money or a company policy violation. The Message Timeout: You can choose a message-display time out, which will stop showing the message after a specified

duration. Routing Options: When you set the rtm msg params value to true in the configuration file, the specified table can be used to define routing options. The table is named msg params. For example, this table is used in the following two OfficePopup examples: table msg params { column name { type string; default "messageId"; } column timeEnd { type time; default "0"; } } Example 1: A user can set the endTime to a specified

value to stop displaying a message. (In this example, we are sending a message to a user named David.) ROUTE(user = "David") OfficePopup("David", "Stop displaying a message", "messageld", 10, "timeEnd", now()) Example 2: A group of users can be assigned to receive a message. (In this example, we are sending a message to a user named David and any user who belongs to a group named David.) ROUTE(user = "David",

group = "David") OfficePopup("David", "Stop displaying a message", "messageld", 10, "timeEnd", now()) After the installation of OfficePopup is complete, a new message control works as follows: When the attacker initiates a network attack on the entire target network, OfficePopup displays an alert to all users, informing them that they have been under attack. When an attacker initiates a false positive attack against a user on your network,

OfficePopup dispatches the alert only to that user. When there is a particular emergency alert from the company's security team, OfficePopup displays a dialog box to that particular user. When your company enforces a policy violation, such as buying counterfeit money or selling fake items, OfficePopup displays an alert to the user. When your company receives a notification about a security breach, such as a recent login attempt by a foreign user,

## OfficePopup sends a message to the affected user. A

What's New in the?

OfficePopup allows the management team to inform employees about any important events or incidents by sending messages to entire departments or individual users on your network. By default, OfficePopup allows your employees to send and receive messages. However, in case you would like to use OfficePopup to broadcast

messages only, you can specify that during the install procedure. This way, you can be absolutely sure that particular employees won't spend most of their day sending messages to their coworkers. OfficePopup Description: OfficePopup allows the management team to inform employees about any important events or incidents by sending messages to entire departments or individual users on your network. By default, OfficePopup allows

your employees to send and receive messages. However, in case you would like to use OfficePopup to broadcast messages only, you can specify that during the install procedure. This way, you can be absolutely sure that particular employees won't spend most of their day sending messages to their coworkers. OfficePopup Description: OfficePopup allows the management team to inform employees about any important events or incidents

by sending messages to entire departments or individual users on your network. By default, OfficePopup allows your employees to send and receive messages. However, in case you would like to use OfficePopup to broadcast messages only, you can specify that during the install procedure. This way, you can be absolutely sure that particular employees won't spend most of their day sending messages to their coworkers. OfficePopup

Description: OfficePopup allows the management team to inform employees about any important events or incidents by sending messages to entire departments or individual users on your network. By default, OfficePopup allows your employees to send and receive messages. However, in case you would like to use OfficePopup to broadcast messages only, you can specify that during the install procedure. This way, you can be absolutely sure that

particular employees won't spend most of their day sending messages to their coworkers. OfficePopup Description: OfficePopup allows the management team to inform employees about any important events or incidents by sending messages to entire departments or individual users on your network. By default, OfficePopup allows your employees to send and receive messages. However, in case you would like to use OfficePopup to broadcast

messages only, you can specify that during the install procedure. This way, you can be absolutely sure that particular employees won't spend most of their day sending messages to their coworkers.